# COD Tip Card

**To authorize a COD payment by check, use the check writer's area code and phone number.**

#### To Begin Transaction

**For authorization by phone, call 1-800-654-1200 and follow the prompts.**

**For authorization by terminal, press your "CHECK" key** 

- 1. When asked to enter a "STATE CODE", enter the number "66". Press "Enter."
- 2. When asked to enter the "ID NUMBER", enter the phone number with the area code. Press "Enter".
- 3. When asked to enter "CHECK NUMBER", press "1".
- 4. When asked to enter the "SALE AMOUNT", enter the exact amount that you expect the payment to be. Press "Enter."
- 5. When you receive your APPROVAL NUMBER, write this down on your paperwork as it will be needed to complete the transaction.

This tip card is provided solely as a courtesy to YOUR STORE(s). Please refer to your Service Agreement and any applicable addenda for a complete list of requirements. All the terms and conditions of the Service Agreement, any applicable addenda and the Confirmation

#### To Close Transaction With Check Upon receipt of check:

Confirm check amount.

**A.** If the amount is the same as the authorized amount, write the APPROVAL NUMBER on the check. The transaction is complete.

### **OR:**

- **B.** If the amount is different from the authorized amount, the new amount must be re-entered. Continue with these instructions:
	- 1. When asked for STATE CODE, enter the number Press "Enter." This tells the terminal that the transaction is being updated.
	- 2. When asked for the "ID NUMBER", enter in the APPROVAL NUMBER issued when the transaction was opened. Press "Enter."
	- 3. When asked for the "CHECK NUMBER", enter the check number from the check. Press "Enter."
	- 4. When asked for the "SALE AMOUNT", enter in the new amount. Press "Enter."
	- 5. Write the APPROVAL NUMBER on the check.

## **For 24-Hour Customer Service**

Call 1-800-552-1900 www.cross-check.com

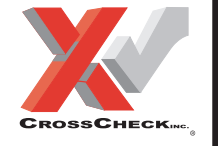

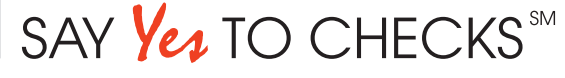